# **ATMega128** 개발 보드 **( Model : AB-M128-B )** 메뉴얼

뉴테크놀로지 컴패니(N.T.C) http://www.NewTC.co.kr 작성일 : 2007년 10월 28일

# 1 **AB-M128-B** (ATMega128 개발 보드) 소개

- ◆ AM-128PRO, AM-128PL MCU 모듈을 연결하여 개발할 수 있는 보드입니다.
- ◆ ATMega128의 모든 포트(PORTA PORTF)가 10 Pin 커넥터로 연결되어 있음.
- AM-128PRO에 내장된 시리얼 포트로 디버깅 가능
- 외부전원 12V 입력. 내부동작 5V 단일 전원 사용

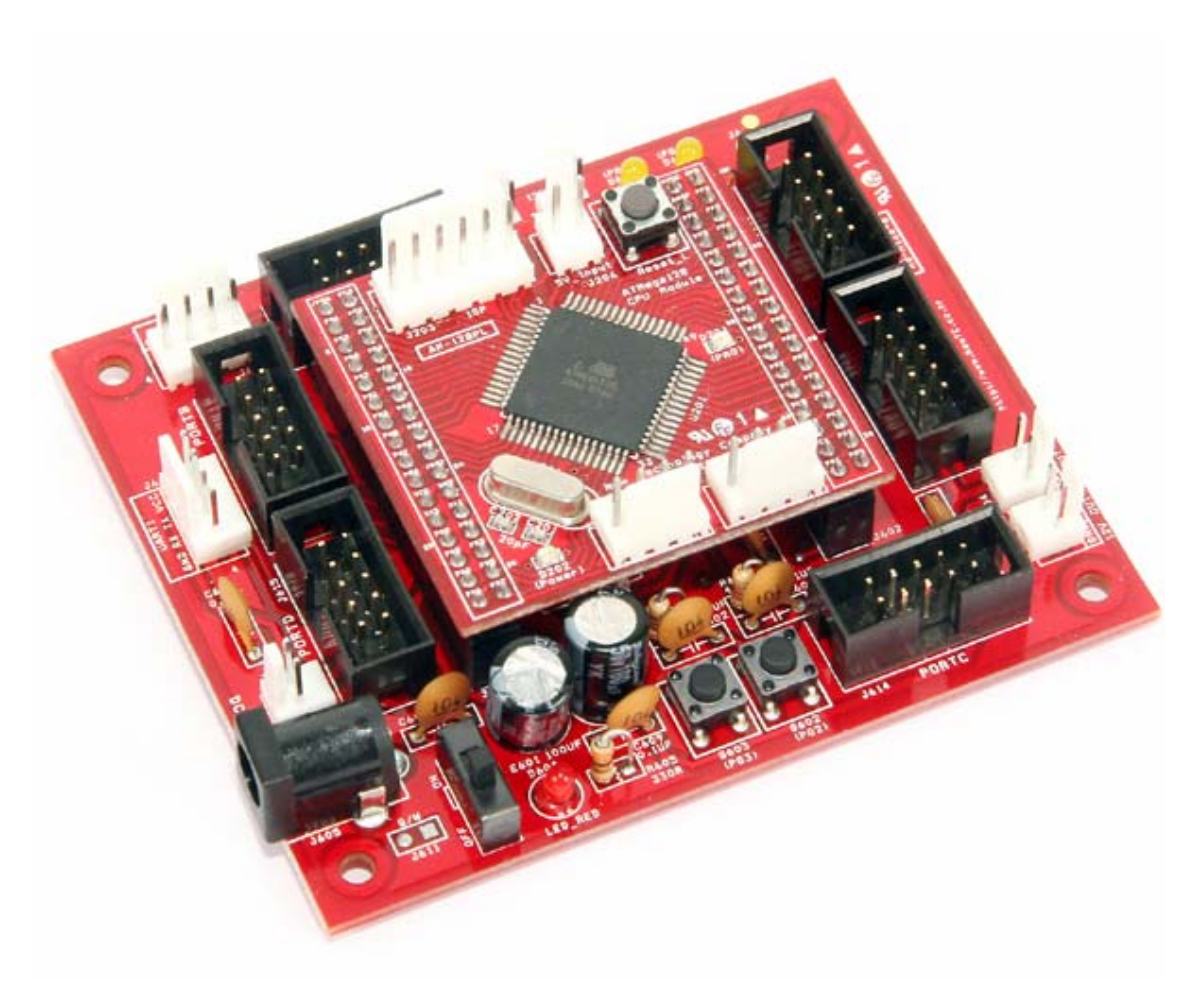

ATMega128 개발 보드 **AB-M128-B**

# 2 AB-M128-B (ATMega128 개발 보드) H/W

2.1 하드웨어 구성도

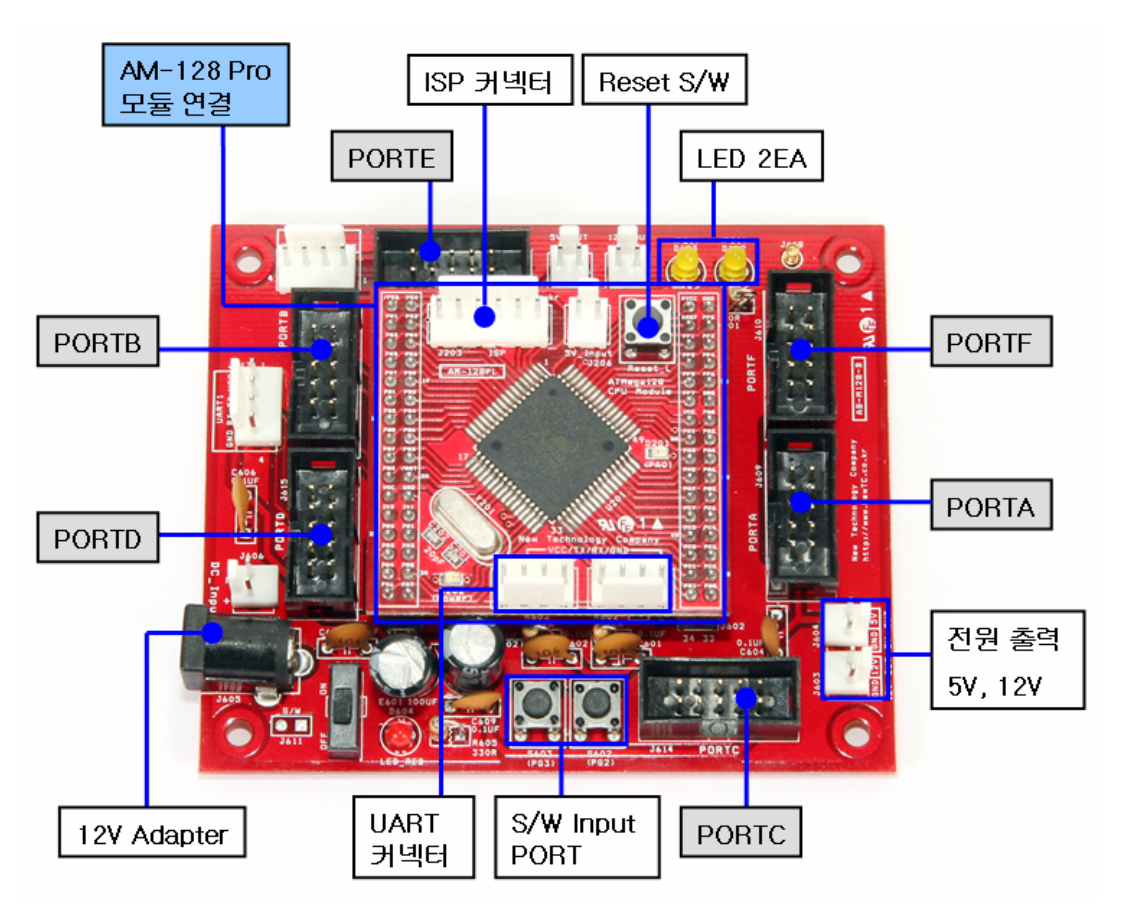

하드웨어 구성도

### 2.2 포트 커넥터 핀 번호

ATMega128 의 PORTA, PORTB, PORTF 는 10Pin Box 커넥터를 이용하여 외부에 서 사용할 수 있도록 되어 있습니다. 10Pin Box 케이블을 이용하여 N.T.C 의 다 른 모듈 또는 사용자가 설계한 보드를 연결하여 구동시킬 수 있습니다.

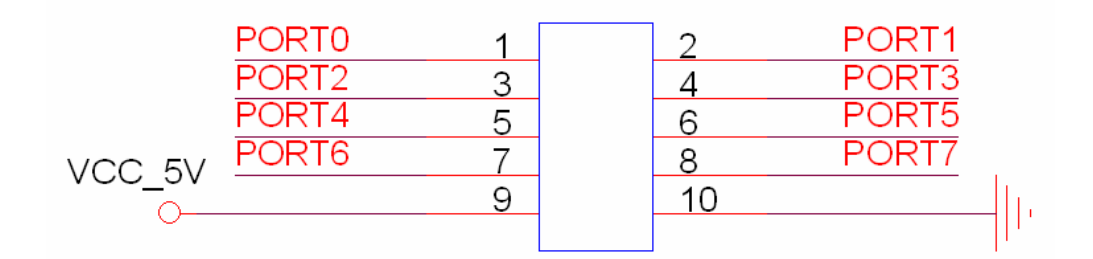

#### 포트 커넥터 핀 번호

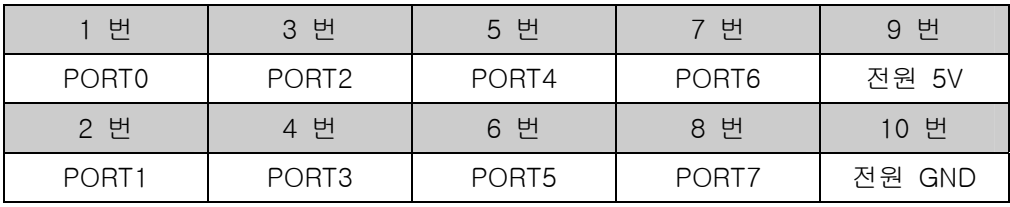

2.3 전원 공급

개발 보드의 전원은 DC9V 이상을 사용하도록 설계되어 있습니다. DC 9V이상의 아답터 또는 SMPS 를 사용하여 전원을 공급할 수 있습니다.

아래 그림과 같이 전원 입력 커넥터를 통해 입력할 수 있으며 외부 모듈에 5V 또 는 12V 를 공급할 수 있는 DC 출력 커넥터가 있습니다.

#### 전원 커넥터 핀 번호 (Top View)

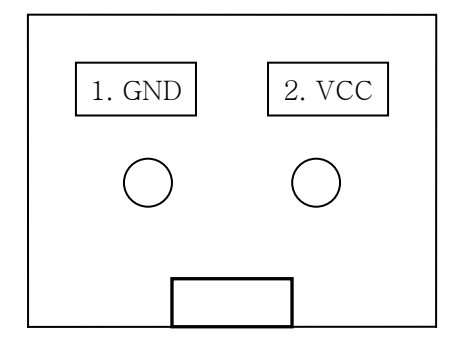

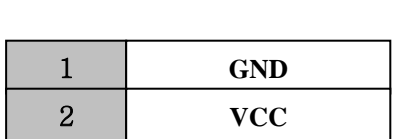

2.4 UART 커넥터 핀 번호

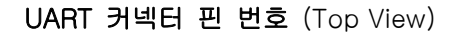

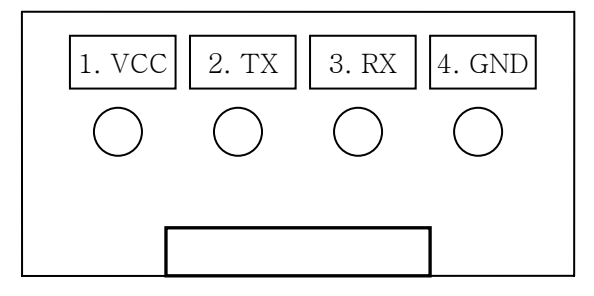

UART 커넥터를 이용하여 PC와 연결하거나, 기타 시리얼로 제어되는 모듈(Serial LCD 모듈, Serial 7-Segment 모듈) 과 연결할 수 있습니다.

※ 상황에 따라 RX와 TX 를 크로스해서 연결을 해야 할 경우가 있으니 방향에 주 의하여 연결하시기 바랍니다.

### 3 AB-M128-B (ATMega128 개발 보드) 사용하기

3.1 프로그램 다운로드

AVR 마이크로컨트롤러의 ISP 기능을 이용하여 PC 에서 프로그램을 작성하여 다 운로드 하여 동작시킬 수 있습니다. 컴파일러로는 ICC AVR, CodeVision AVR 등 이 있습니다. 컴파일러로 컴파일을 한 후 생성된 다운로드용 파일을 ISP 를 이용 하여 다운로드 할 수 있습니다. 컴파일러 툴에서 ISP 기능을 지원 합니다. 프로그램 다운로드는 AD-USBISP(USB), AD-ISPPRO(프린터포트), AD-JTAG(시리 얼포트) 을 사용하여 할 수 있습니다. 자세한 내용은 당사 홈페이지 (http://www.NewTC.co.kr)에서 제공하는 강좌를 이 용하시기 바랍니다.

### ICC AVR C 컴파일러의 특징

- 컴파일과 ISP 다운로드 기능 지원,
- 컴파일 후 자동 다운로드 기능 지원,

- Wizard 기능으로 간편하게 초기 레지스터 셋팅 기능

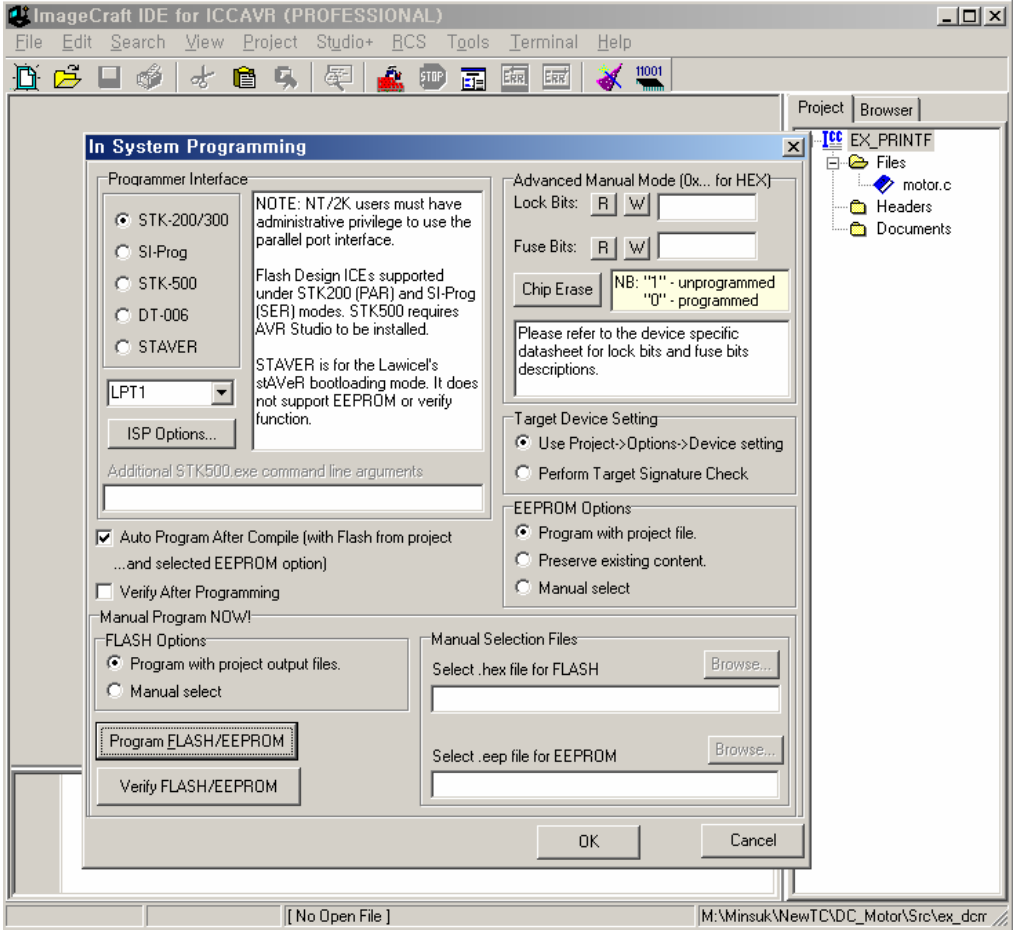

ICC AVR 프로그램

## ICC-AVR 데모버전을 받을 수 있는 웹사이트

http://www.imagecraft.com/software/에 들어가서 왼쪽메뉴에 Demos/Upgrades 를 클릭하시거나 당사 홈페이지 (http://www.NewTC.co.kr) 를 방문하시면 ICC AVR 데모버전을 받으실 수 있습니다.

3.2 S/W, LED 사용하기

본 개발 보드에는 S/W 2EA 와 LED 2EA 가 부착되어 있어 개발 중 또는 테스트 중에 이용할 수 있다.

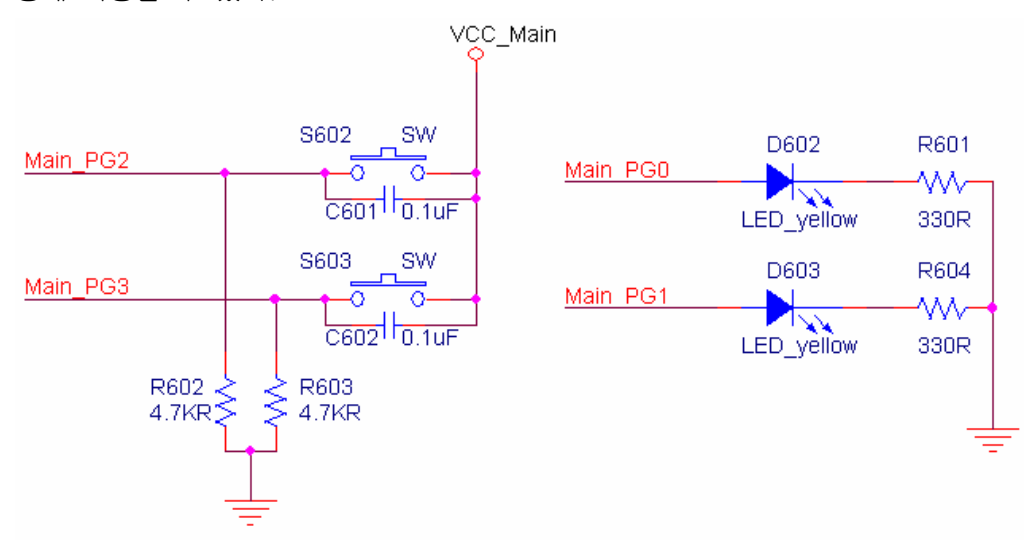

LED 는 PORTG의 0, 1 번 비트가 각각 1일 때 켜지고 0일 때 꺼지도록 설계되었 다. S/W 는 OFF 상태일 때 PING의 2, 3번 비트에 0 이 입력되고 ON 상태일 때 1이 입력되도록 설계되었다.

```
3.3 예제 소스
```

```
// 설정 부분 생략 
// 7-Segment 출력 데이터 
char ss_data[10] = {0x3f,0x06,0x5b,0x4f,0x66,0x6d,0x7d,0x27,0x7f,0x67};
void main (void) 
{ 
         unsigned int i=0, digit=0; 
         init_devices(); 
         //insert your functional code here... 
         printf("₩n₩r₩nN.T.C.₩n₩r"); 
         printf("테스트 프로그램...₩n₩r"); 
         while(1){ 
                 printf("테스트 i : %d₩n₩r",i);
```

```
 PORTG = i; // LED 출력 
               PORTC = 0x0f; // 7-Segment 출력 시작 
               PORTA = ss_data[digit]; // 데이터 출력 
               PORTC = ~(1<<digit); // Digit 선택 
               delay(500); // 500을 작은 값으로 변경하면 숫자가 
                                    // 항상 켜져 있는 것처럼 보입니다. 
              j_{++};
               digit=i%4; 
        } 
} 
// 시간 지연 함수 
void delay(int n) 
{ 
        volatile int i,j; 
       for(i=0;i< n;i++) { 
               for(j=0;j<100;j++); 
        } 
}
```
#### 4 Epilog

- 4.1 제품 문의처 및 감사의 말씀
	- 본 뉴테크놀로지 컴패니의 제품을 구입해 주셔서 감사 드립니다. 본사는 AVR 사용 자의 편의를 증진시키기 위해서, 항상 노력하고 개발하고 있습니다. 본 모듈을 사 용할 경우, AVR과 같은 마이크로 프로세서를 다루는 것이 필요합니다. 본 내용을 공부하시려면, 킷트에 제공하는 예제와 강좌 등을 이용하시거나, 홈페이지의 강좌 나 자료실 등의 자료를 참고하시기 바랍니다.
- 4.2 기술지원 홈페이지

#### http://www.NewTC.co.kr

기술지원 홈페이지에 AVR 강좌, 전자공학 강좌, 로봇 제작 강좌 등 여러 강좌들이 업데이트 되고 있으며, 자료실에서는 각종 필요한 파일이나 어플리케이션 프로그 램 등을 업데이트 하고 있으니, 참고하시기 바랍니다.

제품에 관한 A/S나 문의가 있으시면, 언제든 주저하지 마시고, 홈페이지의 Q&A 란에 남겨 주시기 바랍니다. 개발 관련 문의는 E-mail (davidryu@newtc.co.kr)을 이용하여 주시기 바랍니다. 감사합니다.